Direktversand über den Kanzlei-Receiver

# Direktversand über den Kanzlei-Receiver

[Hauptseite](https://onlinehilfen.ra-micro.de/index.php/Hauptseite) > [E-Workflow](https://onlinehilfen.ra-micro.de/index.php/Kategorie:E-Workflow) > [E-Mail Konten](https://onlinehilfen.ra-micro.de/index.php/E-Mail_Konten) > Über den Kanzlei-Receiver

# Allgemein

#### **E-Mails direkt an die E-Akte oder den E-Eingangskorb senden - über den Kanzlei Receiver**

Der *E-Mail Receiver* holt die elektronische Post wie E-Mails, Faxe, EGVP, E-Rechtsschutz, SCHUFA und Supercheck ab und gibt diese zur Weiterverarbeitung im *E-Workflow* an das [E-Eingangsfach](https://onlinehilfen.ra-micro.de/wiki2/index.php/E-Eingangsfach) oder an den [E-](https://onlinehilfen.ra-micro.de/wiki2/index.php/E-Eingangskorb)[Eingangskorb](https://onlinehilfen.ra-micro.de/wiki2/index.php/E-Eingangskorb) weiter.

Bei Einhaltung einer bestimmten Schreibweise im Betreff von E-Mails ist es möglich, diese direkt an eine [E-](https://onlinehilfen.ra-micro.de/wiki2/index.php/E-Akte)[Akte](https://onlinehilfen.ra-micro.de/wiki2/index.php/E-Akte) oder einen *E-Eingangskorb* zu senden. Eine gesonderte Verteilung von E-Mails aus dem [E-Eingangsfach](https://onlinehilfen.ra-micro.de/wiki2/index.php/E-Eingangsfach) ist damit nicht erforderlich.

#### **Voraussetzungen für den E-Mail-Versand mit dem Kanzlei E-Mail Receiver:**

Im Modul *E-Workflow* wurde in den [E-Mail Konten](https://onlinehilfen.ra-micro.de/wiki2/index.php/E-Mail_Konten) die Auswahl *E-Eingangskorb* in der Spalte *Empfangen / Senden* getroffen.

Der *Kanzlei E-Mail Receiver* startet mit dem RA-MICRO Hauptmenü, wenn dieser im Modul *Kanzlei, Dienste Starter* aktiviert ist.

# **Folgende Schreibweise ist hierfür erforderlich:**

Beginnt der E-Mail-Betreff mit einer Aktennummer, z. B. *5/16*, wird diese Zeichenkette als Aktennummer erkannt und die E-Mail wird zu dieser Akte gespeichert. Alternativ kann der Platzhalter *enr:[Aktennummer]/ [Jahrgang]* genutzt werden, um eine Aktennummer an beliebiger Position in den E-Mail-Betreff einzufügen, Beispiel: *enr:5/16*.

Für die Angabe der Aktennummer sind folgende Erweiterungen verfügbar:

- epk:[AktenSBKürzel]: Hier muss das ein- oder zweistellige Kürzel des Aktensachbearbeiters ergänzt werden, so wie es in der *Benutzerverwaltung* zum Benutzer hinterlegt wurde. Alternativ kann die E-Mail mit der Eingabe *epk:Z* an den *Zentralen E-Eingangskorb* weitergeleitet werden.
- *est*:[Dokumentenstatus], z. B. *est:Rot*, als Farbe für den Dokumentenstatus in der [E-Akte](https://onlinehilfen.ra-micro.de/wiki2/index.php/E-Akte) ist grün (erledigt), gelb (in Bearbeitung) oder rot (überfällig) erlaubt. Bei der Bezeichnung der Farben braucht auf Groß-/Kleinschreibung nicht geachtet zu werden.
- esb:[Benutzernummer] Dieser Wert wird nur in Verbindung mit der Aktennummer ausgewertet Platzhalter *enr:[Aktennummer]/[Jahrgang*] erforderlich - und als Dokumentensachbearbeiter interpretiert.
- *epo*:[Datenpoolkürzel], z. B. *epo:rec*. Fehlt der Platzhalter *epo*: im Betreff, wird der Hauptpool genutzt. Die Poolbezeichnung ist maximal 3-stellig.
- *unt*:[Unterordner E-Akte], z. B. *unt:Rechnungen*. Ermöglicht die Eingabe eines vorhandenen Unterordners der [E-Akte](https://onlinehilfen.ra-micro.de/wiki2/index.php/E-Akte).

Die gewählte Schreibweise muss genau eingehalten werden. Die Platzhalter müssen im E-Mail-Betreff durch ein Leerzeichen getrennt werden.

#### **Beispiel:**

Direktversand über den Kanzlei-Receiver

Um eine E-Mail an die *E-Akte 5/16*, Unterordner *Rechnungen* und gleichzeitig an den *Zentralen E-Eingangskorb*, Dokumentenstatus *rot* zu senden, ist folgende Eingabe in der Betreffzeile der E-Mail erforderlich:

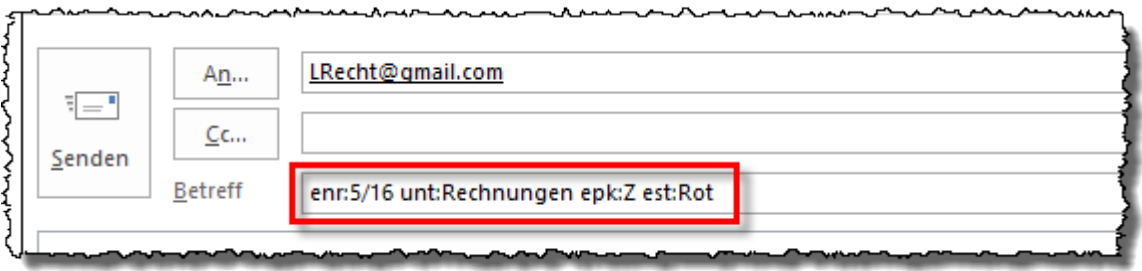

# **Alternative Schreibweise (mit # als Trennzeichen anstelle von Leerzeichen zwischen den Platzhaltern)**

&#EAkte#Akte:[Aktennummer]/[Jahr], z. B. #EAkte#Akte:5/16

Die jeweils gewählte Schreibweise muss genau eingehalten werden. Die bei der Beantwortung oder Weiterleitung von E-Mails vom E-Mail-Programm automatisch hinzugefügten Kürzel am Anfang des Betreffs, z. B. *Re:, AW:* oder *WG*:, müssen entfernt werden. Die Angaben *#EAkte#Akte:[Aktennummer]/[Jahr]* können wie folgt erweitert werden:

&\*#*Ordner*:[Ordnername], z. B. *#Ordner:Klageverfahren* - Speichern der E-Mail im bezeichneten Unterordner der [E-Akte.](https://onlinehilfen.ra-micro.de/wiki2/index.php/E-Akte) &\*#*Benutzer*:[Benutzernummer], z. B. *#Benutzer:26* - Übermittlung der E-Mail an den *E-Eingangskorb* des genannten Benutzers. &\*#*Pool*:[aus drei Zeichen bestehendes Datenpool-Kürzel], z. B. *#Pool:rec* - Versand an den Datenpool mit dem bezeichneten Datenpool-Kürzel. &\*#*Betreff*: [Betreffbezeichnung], z. B. *#Betreff:Klageschrift* vom ...

 #Betreff muss am Ende der Betreffzeile stehen. Der Betreff wird in der [E-Akte](https://onlinehilfen.ra-micro.de/wiki2/index.php/E-Akte) in der Spalte *Bemerkung* angezeigt. Ohne Angabe eines Betreffs wird an dieser Stelle der Absender nebst Datum und Uhrzeit vermerkt.

# **Beispiel:**

Um eine E-Mail an die im Datenpool *rec* gespeicherte *E-Akte 5/16* und dort an den Unterordner *Klageverfahren* sowie gleichzeitig an den *E-Eingangskorb* des Benutzers mit der Benutzernummer 26 unter der Bemerkung *Klageschrift vom 15.01.16* zu senden, ist folgende Eingabe in der Betreffzeile der E-Mail erforderlich:

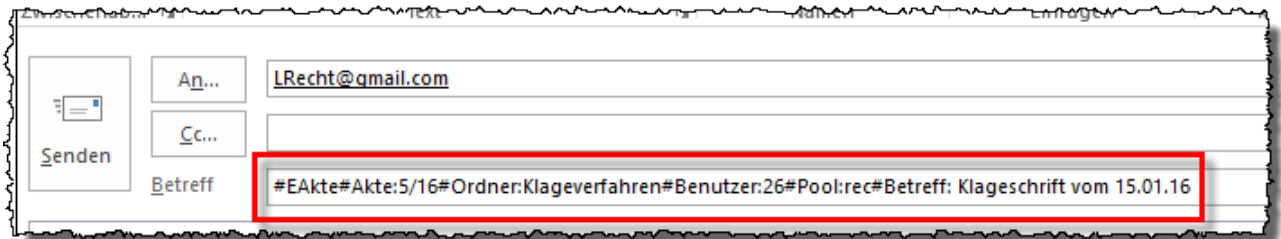

# **Sonderfall Benutzerakte:**

Direktversand über den Kanzlei-Receiver

Die Benutzerakte kann immer dann ermittelt werden, wenn die Benutzernummer bekannt ist. Wird z. B. hinter *epk* das SB-Kürzel für den Benutzer 6 eingegeben, z. B. *epk:ru*, erfolgt die Speicherung im [E-](https://onlinehilfen.ra-micro.de/wiki2/index.php/E-Eingangskorb)[Eingangskorb](https://onlinehilfen.ra-micro.de/wiki2/index.php/E-Eingangskorb) in die Benutzerakte *6/50*, wenn vom [E-Eingangsfach](https://onlinehilfen.ra-micro.de/wiki2/index.php/E-Eingangsfach) keine Aktennummer im Betreff ermittelt werden kann.

#### **Beispiele:**

E-Mail an die Benutzerakte 6/50, wenn RU als SB-Kürzel für Benutzer 6 in der *Benutzerverwaltung* hinterlegt ist:

![](_page_2_Picture_5.jpeg)

![](_page_2_Picture_78.jpeg)

■ Keine Speicherung im *E-Eingangskorb*, da keine Akte und keine Benutzerakte ermittelt werden kann, das Dokument wird im *E-Eingangsfach* dargestellt:

![](_page_2_Picture_8.jpeg)